# **Big Blue Button**

LUSC betreibt einen eigenen Konferenzserver. Diese Anleitung hier soll nur die wichtigsten Info zur Teilnahme an einer Präsentation für den Endbenutzer enthalten.

#### **Ein- und Ausschalten der Kamera**

#### **Ein- und Ausschalten des Mikrofons**

## **Status setzen (aka Hand heben)**

# **Einstellen der Anzeigegrößen**

(Resize/Hide/Restore/Fullscreen)

# **Public Chat**

### **Shared Notes**

From: <http://lusc.de/dokuwiki/>- **LUSC - Linux User Schwabach**

Permanent link: **<http://lusc.de/dokuwiki/interaktiv/bbb?rev=1603873362>**

Last update: **2020/10/28 09:22**

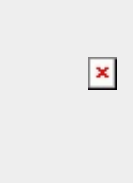